#### Macro commands

The macro processor is case-insensitive; you can enter commands as ALLCAPS or alllowercase, but for readability it is helpful to use MixedCase as in the table. Completing a command by typing tab or ` will convert it to MixedCase.

[Macro Control Commands](#page-0-0) [Flow Control Commands](#page-0-1) **[Other Macro Operation Control Commands](#page-1-0)** [Camera Commands](#page-2-0) **[Acquisition and Parameter Commands](#page-2-1)**  [Continuous Mode Control](#page-3-0) [Other Camera Commands](#page-3-1) [Buffer and File Commands](#page-4-0) [Buffer and Image Commands](#page-4-1) [File and Directory Commands](#page-5-0) [Microscope and Filter Commands](#page-6-0) [Stage-Related Commands](#page-6-1) [Focus-Related Commands](#page-7-0) [Magnification-Related Commands](#page-7-1) [Beam-Related Commands](#page-8-0) [Image Shift-Related Commands](#page-8-1) [Miscellaneous Scope Commands](#page-8-2) [Energy Filter Commands](#page-9-0) [Autoloader, Refrigerant, and Vacuum Commands](#page-9-1) [Piezo Drive Commands](#page-10-0) **[Higher Level Operations and Tasks](#page-10-1)**  [Autoalign-Related COmmands](#page-10-2) [Autofocus-Related Commands](#page-11-0) [Low Dose Commands](#page-11-1) [Task-Related Commands](#page-11-2) [Navigator-Related Commands](#page-12-0) [Miscellaneous Commands](#page-13-0)

#### <span id="page-0-0"></span>Macro Control Commands

<span id="page-0-1"></span>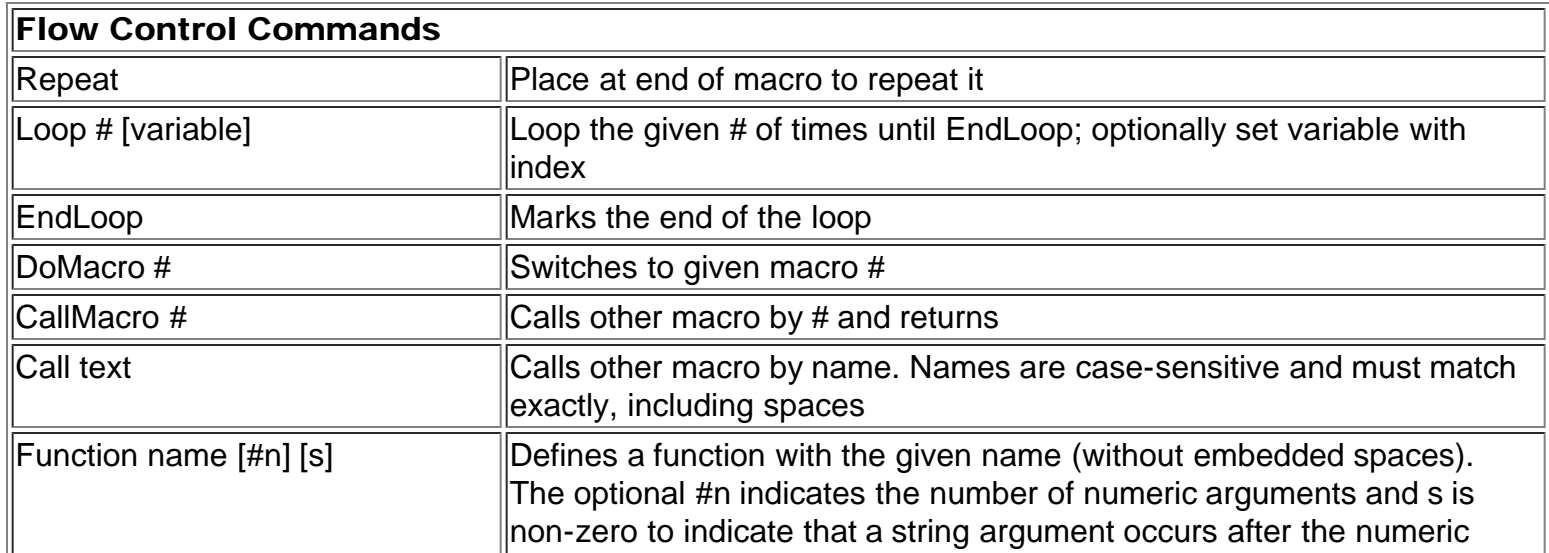

<span id="page-1-0"></span>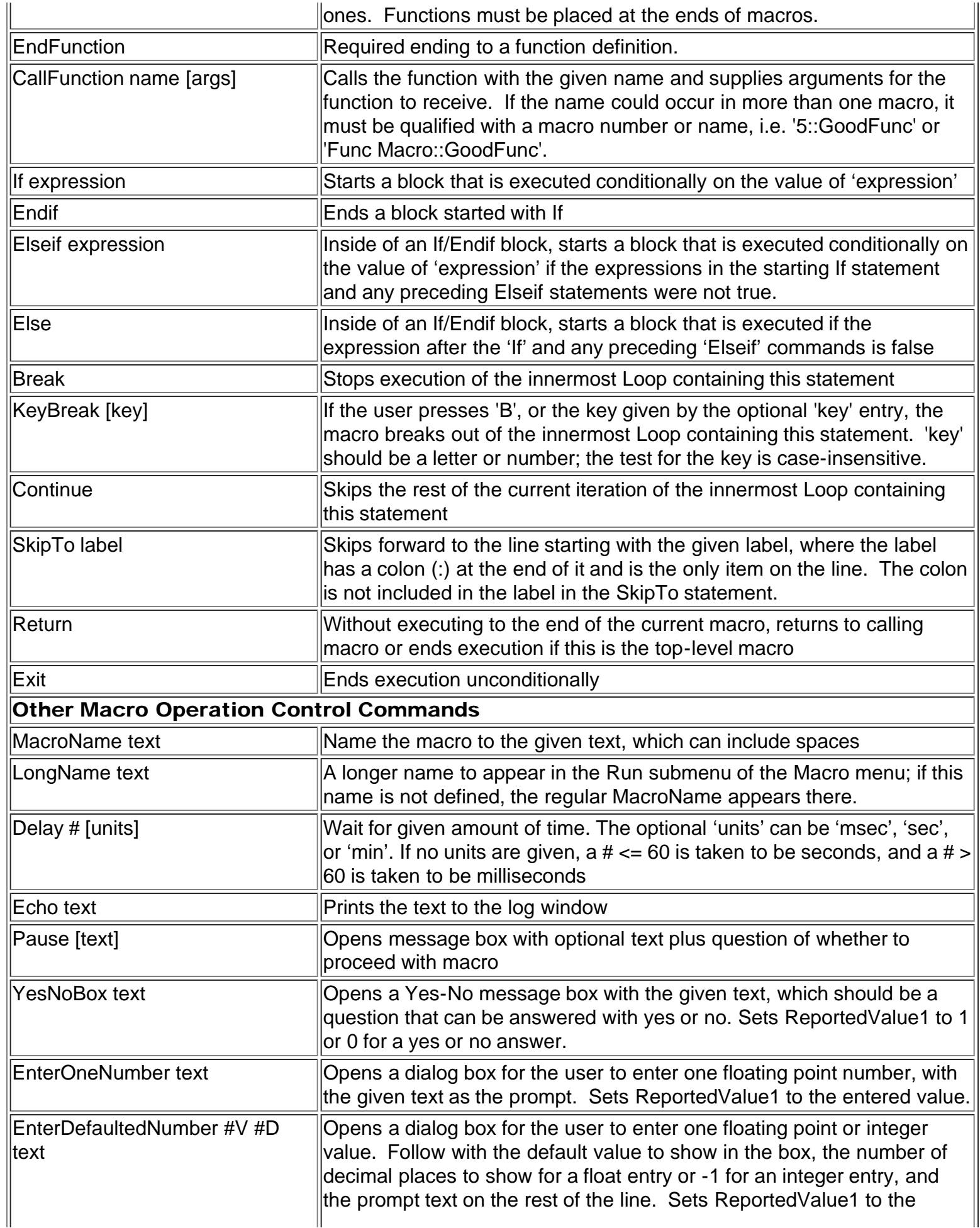

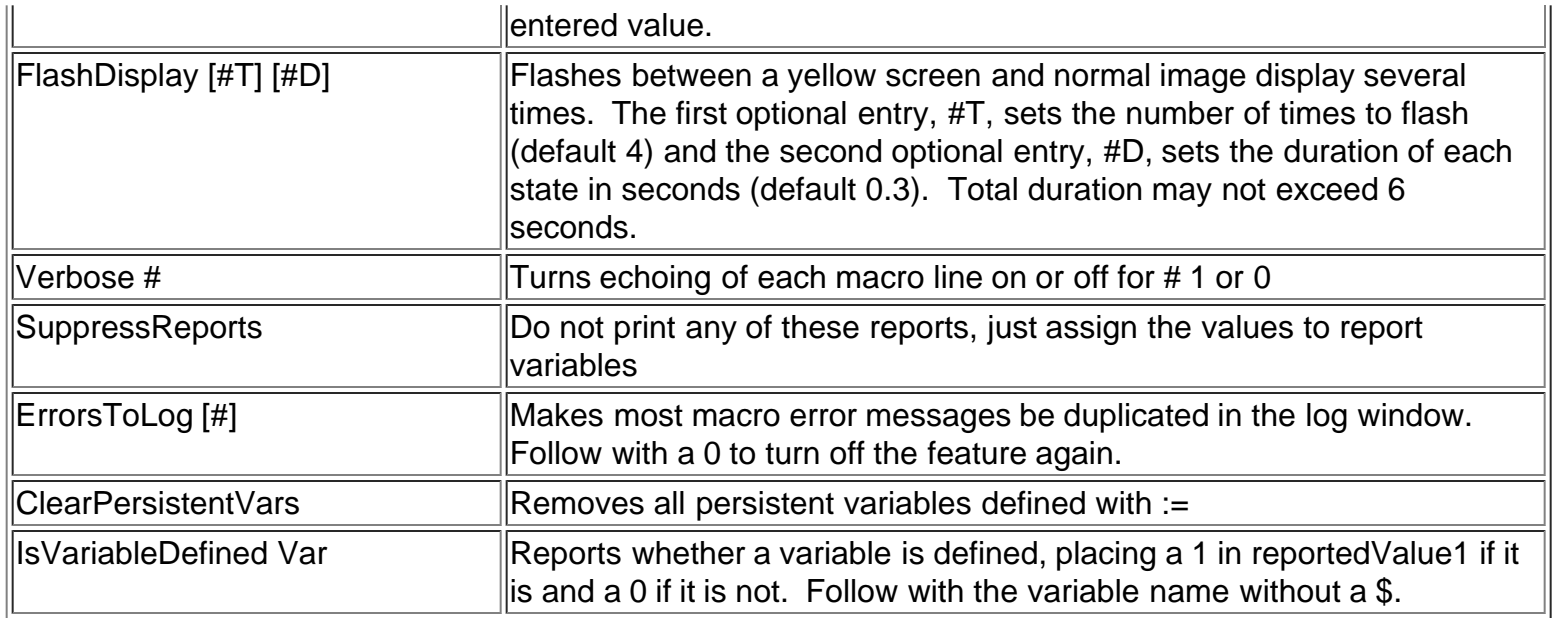

## <span id="page-2-0"></span>Camera Commands

<span id="page-2-1"></span>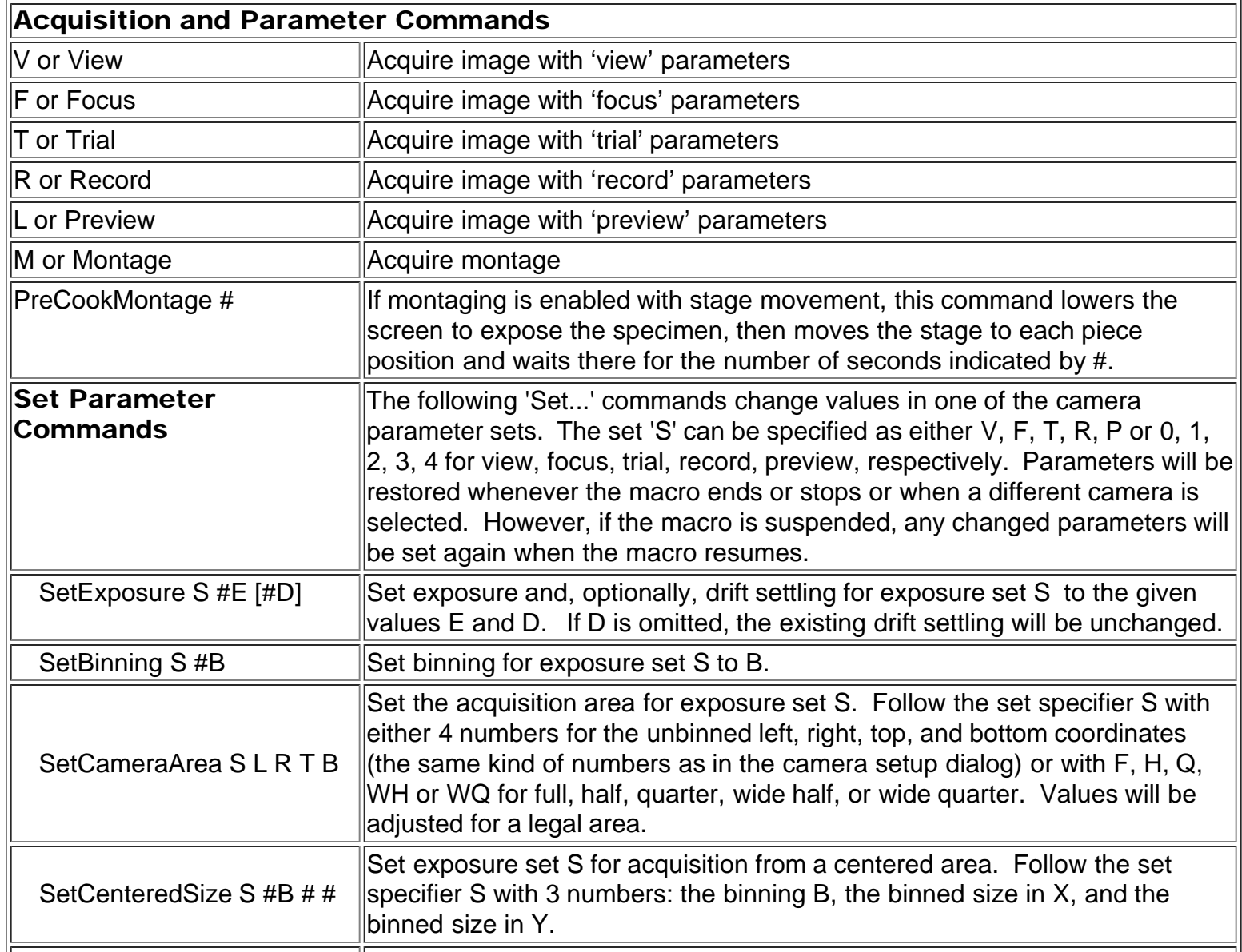

<span id="page-3-1"></span><span id="page-3-0"></span>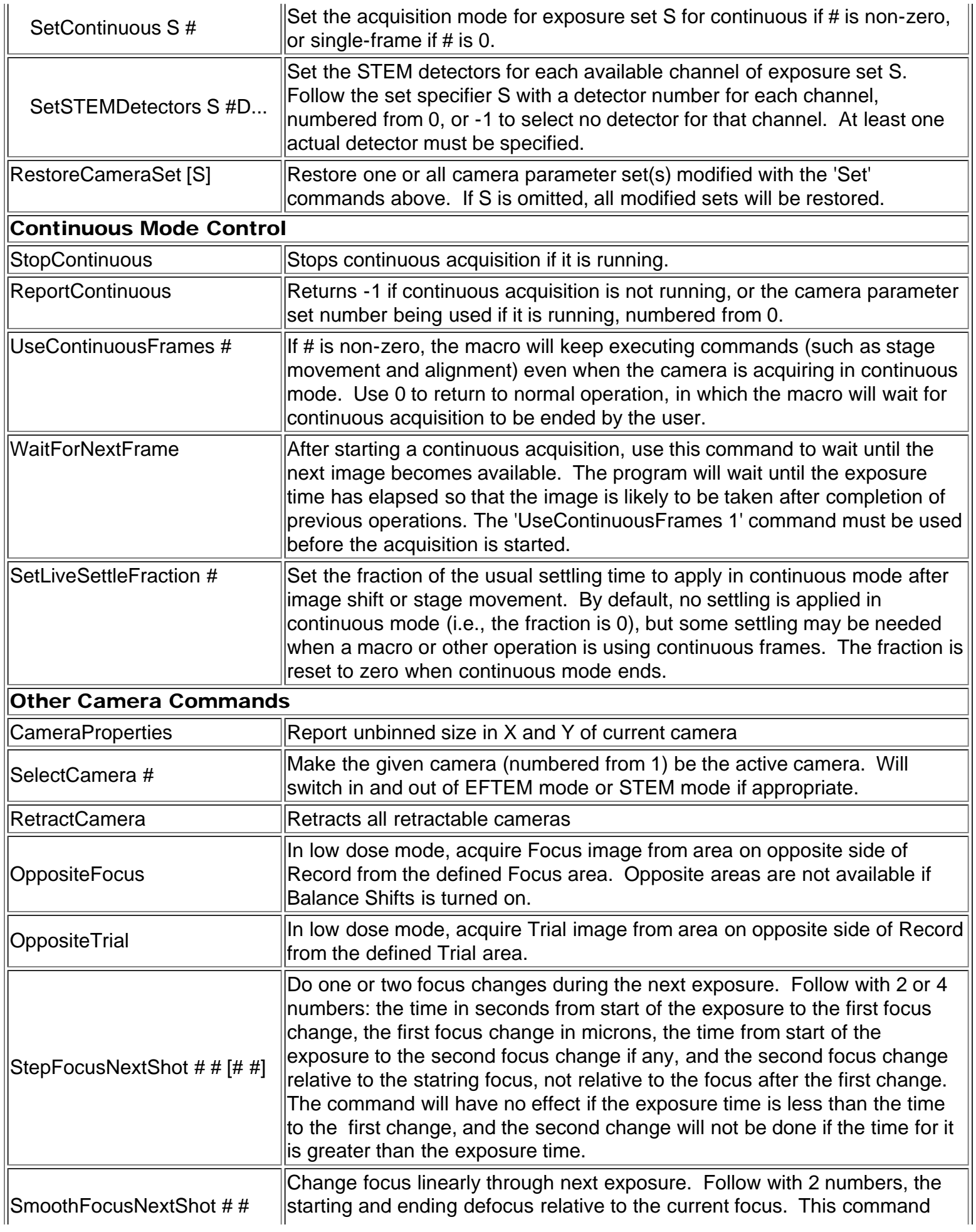

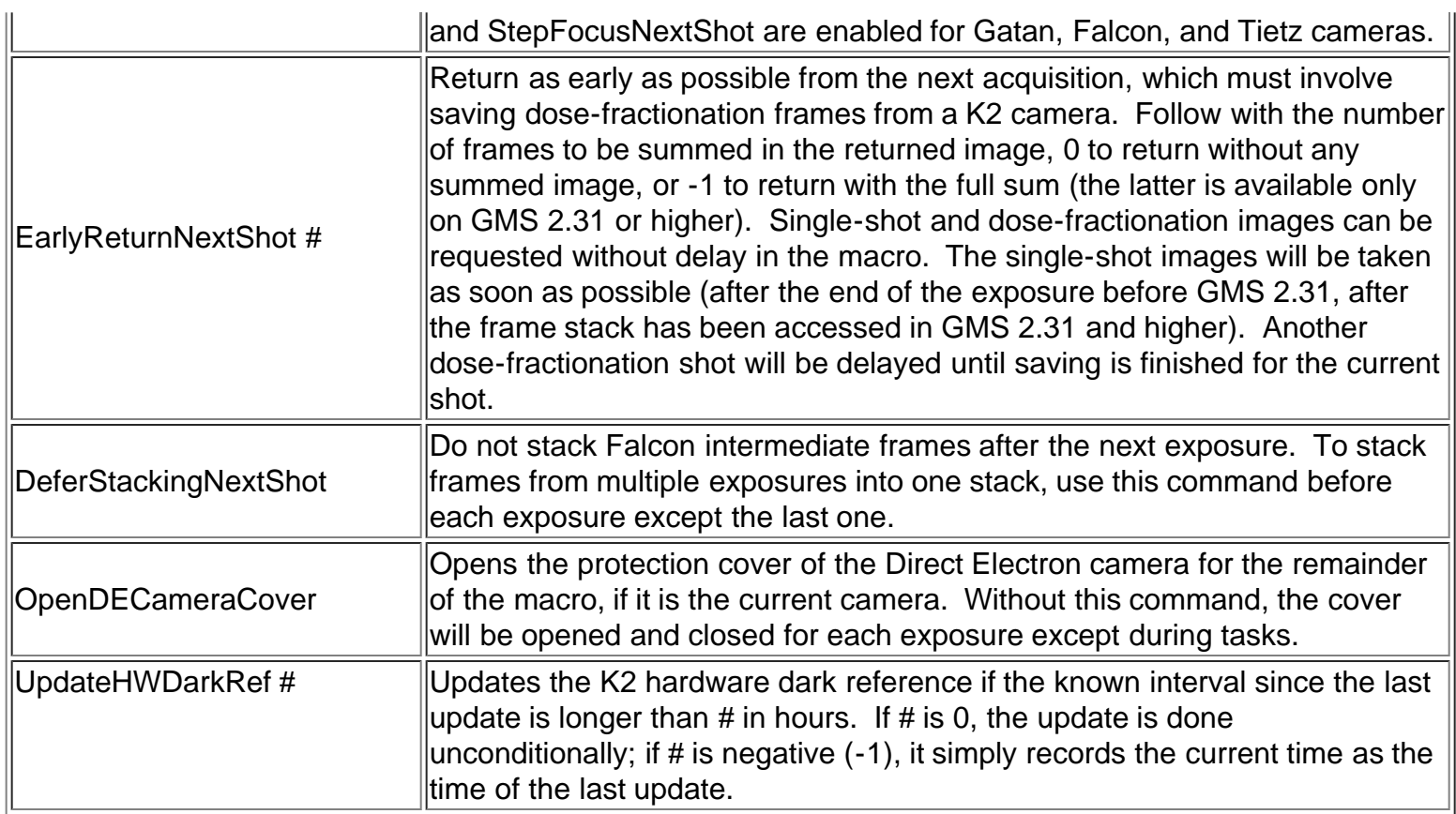

## <span id="page-4-0"></span>Buffer and File Commands

<span id="page-4-1"></span>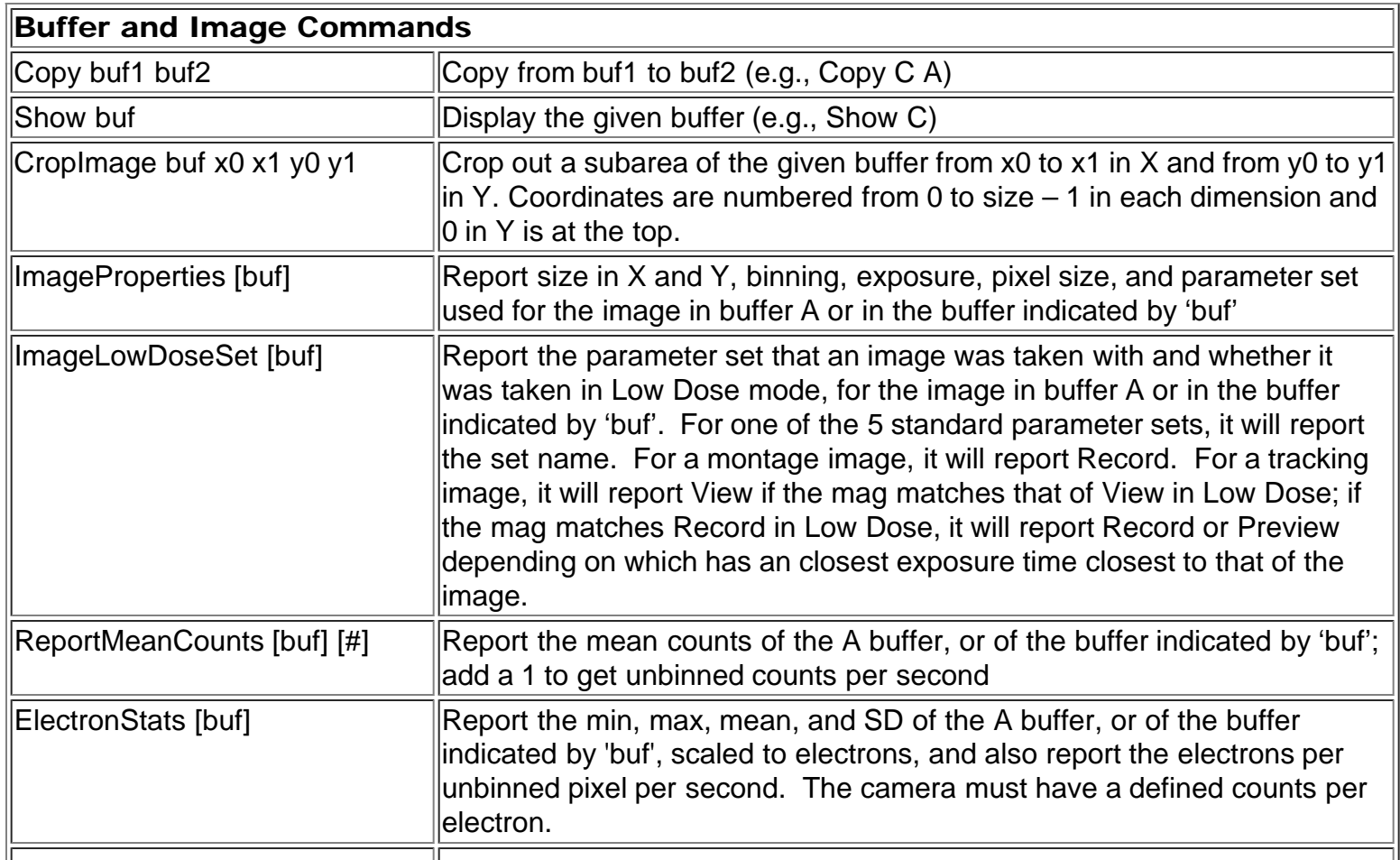

Macro Commands

<span id="page-5-0"></span>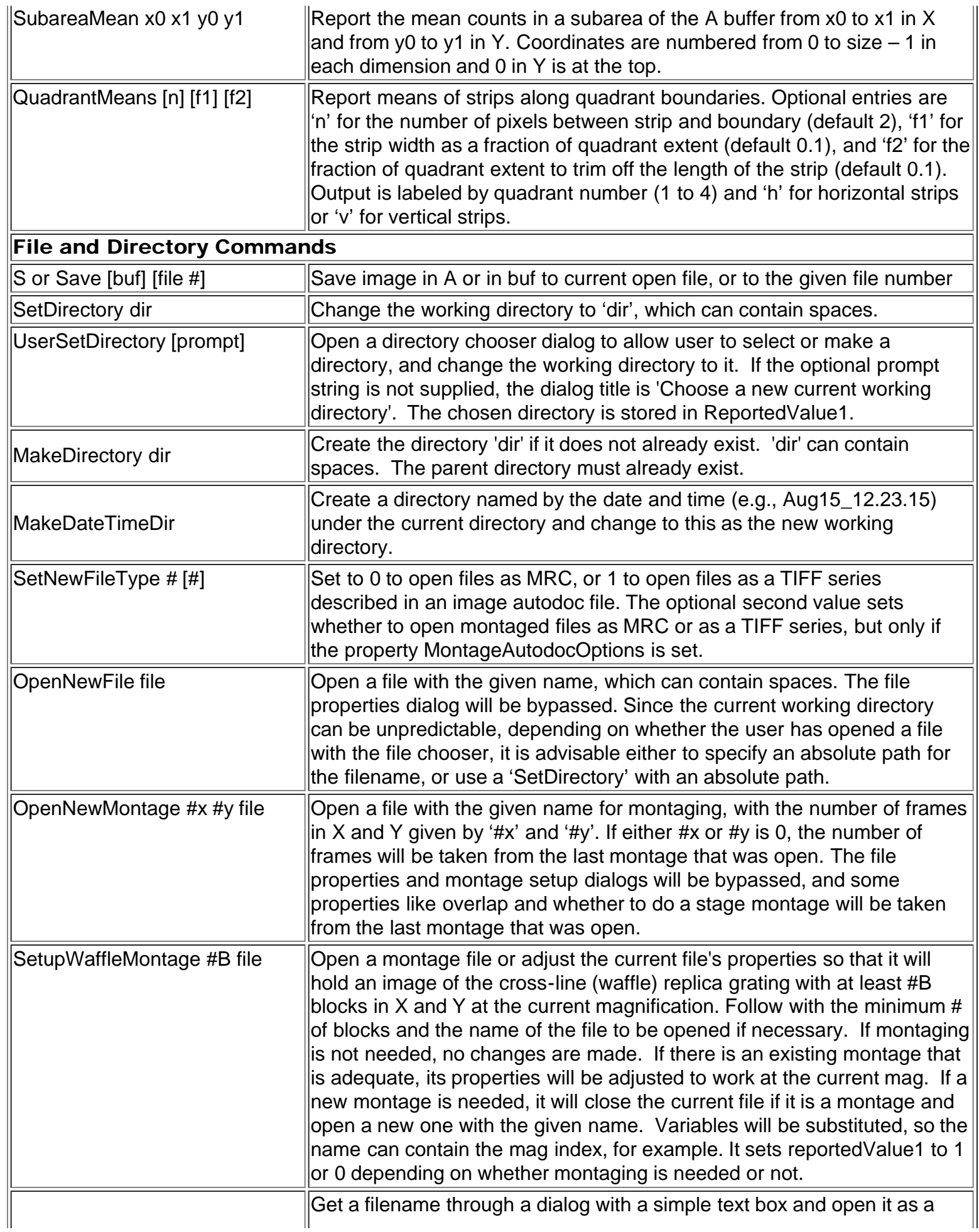

Macro Commands

| EnterNameOpenFile [prompt]      | new file. If the optional prompt string is not supplied, the prompt is "Enter<br>name for new file:".                                                                                                    |
|---------------------------------|----------------------------------------------------------------------------------------------------|
| OpenFrameSumFile suffix         | Open a file whose name starts with the last name used for saving frames<br>from a K2 or Falcon camera, and ends with the string given in the<br>command. The string can contain spaces and variables.                                                                                                    |
| AllowFileOverwrite #            | Allow 'OpenNewFile' and 'OpenNewMontage' to overwrite an existing file<br>if # is 1, or disallow it again if # is 0.                                                                                                    |
| OpenOldFile file                | Open an existing MRC or ADOC file with the given name, which can<br>contain spaces.                                                                                                    |
| ReadFile # [buf]                | Reads the given section # (numbered from 0) from the current open file<br>into the standard Read buffer, or into the buffer indicated by the optional<br>'buf'                                                                                                    |
| CloseFile [e]                   | Close the current file. Enter optional 'e' to stop macro if no file is open.                                                                                                    |
| SwitchToFile #                  | Make the given file number be the current open file.                                                                                                    |
| ReportFileZsize                 | Report the number of frames in currently open file                                                                                                    |
| SetMontageParams # $[# # # #!]$ | Sets up to 6 montage parameters; enter a value or -1 to leave the<br>parameter unchanged. The entries are: 1 to use stage movement or 0 not<br>to; overlap in X; overlap in Y; frame size in X; frame size in Y, 1 to skip<br>correlations or 0 not to.                                                                                                    |
| AddToAutodoc key value          | Adds a key-value pair to the last section of the autodoc associated with<br>the current open file, if any. The next word after the command is the key,<br>and the remainder of the text on the line is taken as the value. Variables<br>are substituted before using the text. After one or more additions to a<br>section of the autodoc, a WriteAutodoc command must be used to save<br>the values before closing the file or saving another image to it. |
| WriteAutodoc                    | Writes the autodoc associated with the current open file. Use this<br>command once after adding one or more values to a section of the<br>autodoc.                                                                                                    |
| SaveLogOpenNew                  | Closes the log window and opens a new one. If a log file has been saved,<br>the log is automatically saved to it before closing. If there is no log file<br>and the log has new contents since program startup, the program will ask<br>the user whether to save to log first; if the user cancels, the macro is<br>aborted.                                                                                                    |

# <span id="page-6-0"></span>Microscope and Filter Control Commands

<span id="page-6-1"></span>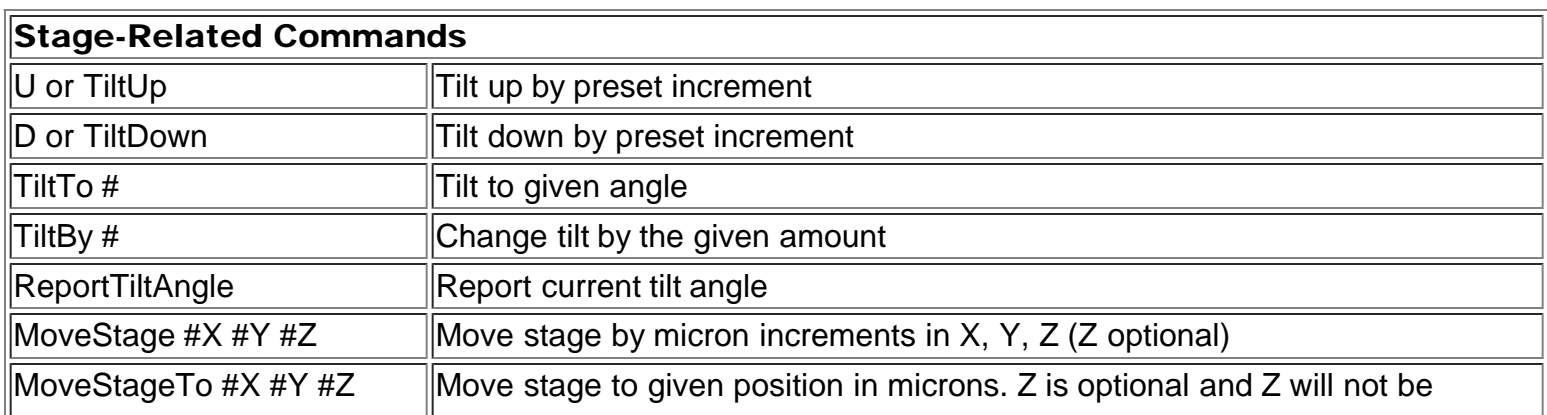

<span id="page-7-1"></span><span id="page-7-0"></span>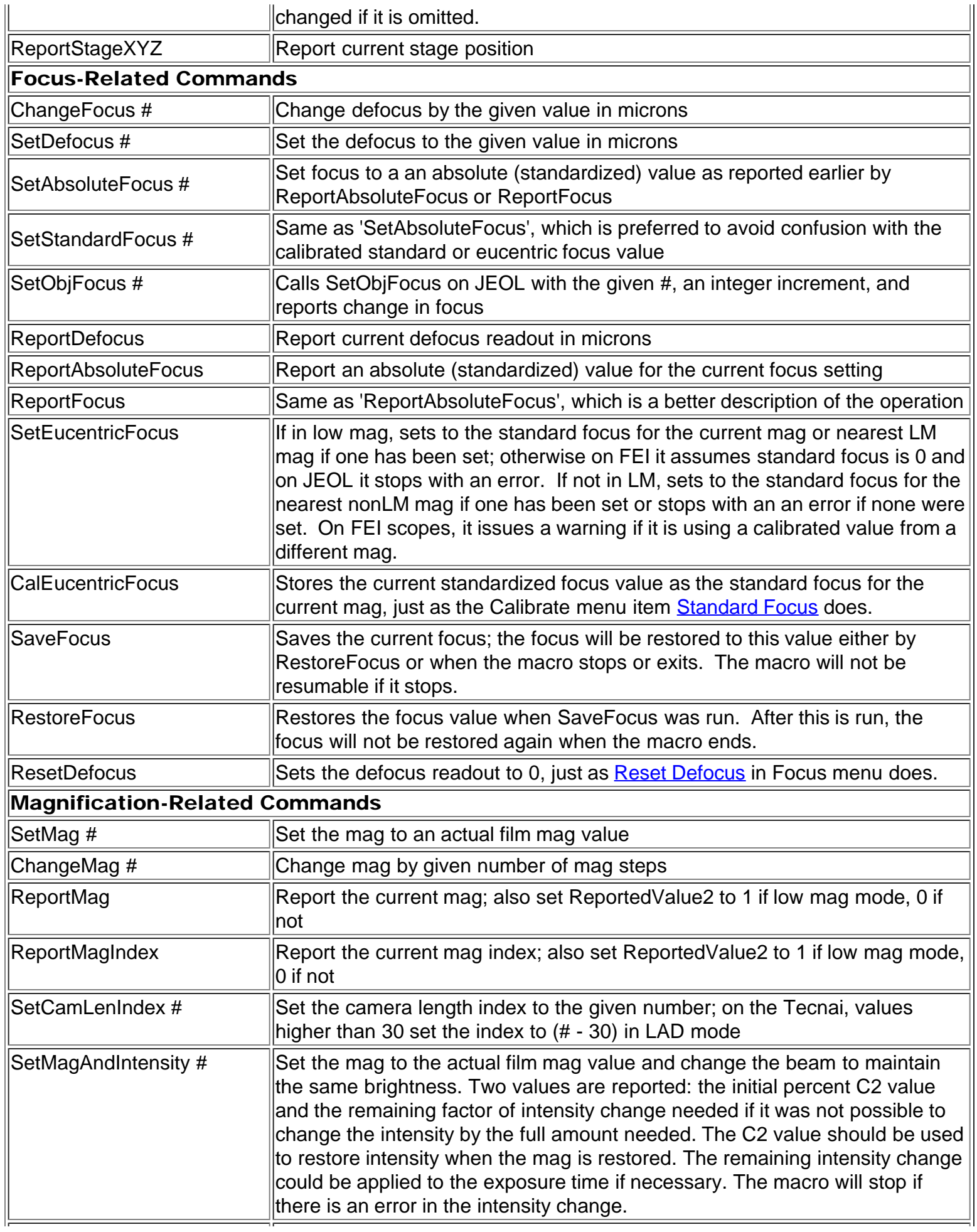

<span id="page-8-2"></span><span id="page-8-1"></span><span id="page-8-0"></span>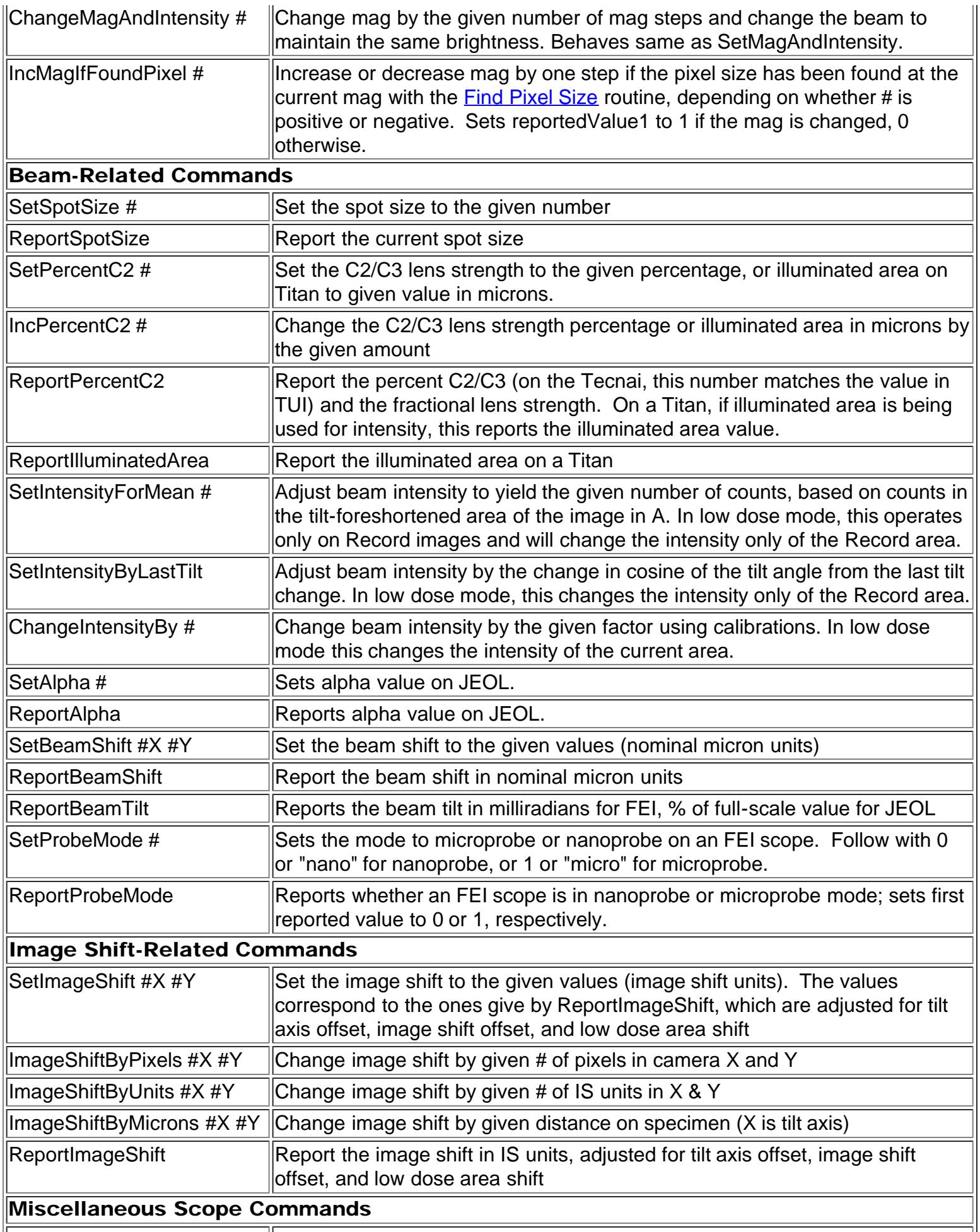

Macro Commands

<span id="page-9-1"></span><span id="page-9-0"></span>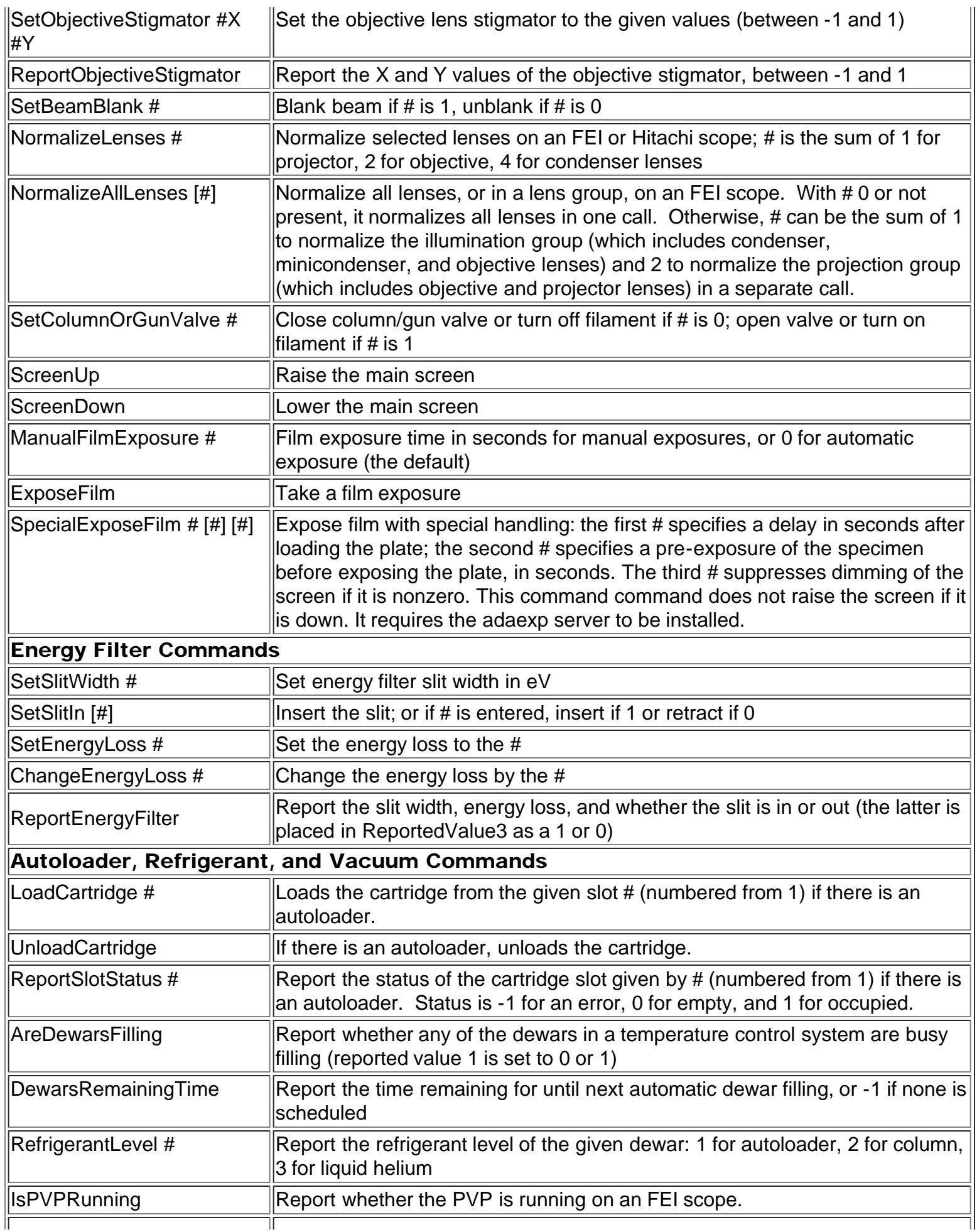

Macro Commands

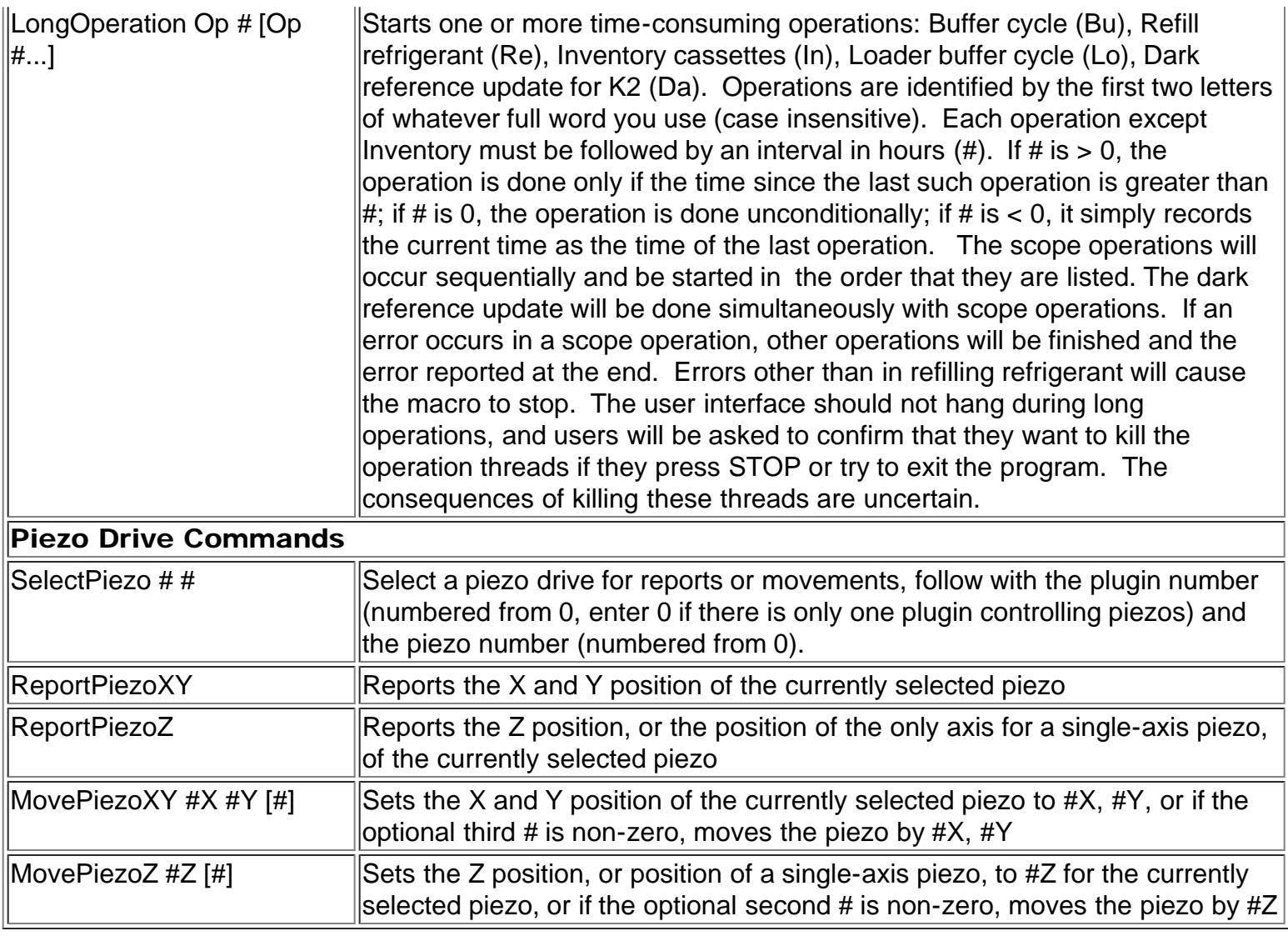

# <span id="page-10-1"></span><span id="page-10-0"></span>Higher Level Operations and Tasks

<span id="page-10-2"></span>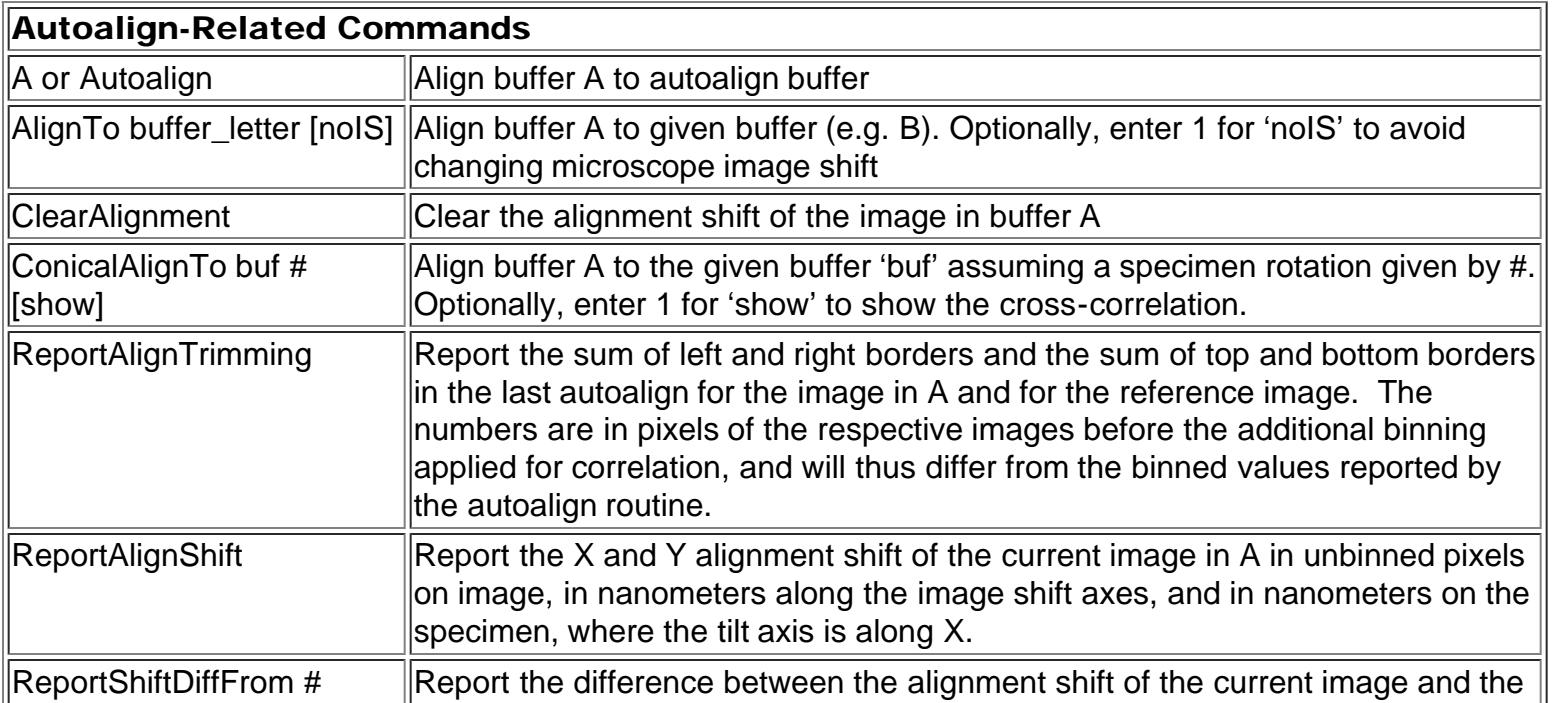

<span id="page-11-2"></span><span id="page-11-1"></span><span id="page-11-0"></span>![](_page_11_Picture_184.jpeg)

Macro Commands

<span id="page-12-0"></span>

| CookSpecimen                      | Run the Specimen Cooker routine                                                                                                    |
|-----------------------------------|----------------------------------------------------------------------------------------------------|
| WaitForDose #d [#r]               | Start accumulating dose and wait until it reaches the given #d in electrons per<br>square Angstrom. Enter the optional #r to set how many times it reports<br>progress while waiting (default is 10). Be sure that the screen is down and, if in<br>low dose, that the beam is unblanked.                                                                           |
|                                   | CenterBeamFromImage [#] Center beam using the existing image in the active buffer by detecting the<br>edges of the beam, or from the centroid of the image intensities if $#$ is nonzero.<br>In the latter case the beam should be completely within the camera field.                                                                                              |
| CalibrateImageShift [#]           | Calibrate image shift at the current mag. Do the calibration from scratch if the<br>optional # is nonzero.                                                                                                    |
| FindPixelSize                     | Run the routine to find the pixel size in an image of a cross-line grating.                                                                                                    |
| QuickFlyback set# #e              | Run the camera timing calibration routine in quick flyback mode for an FEI<br>STEM camera, where 'set#' specifies the camera parameter set and must be<br>$ V, F, T, R$ , or P, and #e is the exposure time to use. The routine will not ask for<br>confirmation before saving the resulting flyback time and startup delay in the<br>master list of flyback times. |
| ShiftImageForDrift # # #          | Apply image shift during the next exposure to compensate for a drift in X and Y<br>given by the first and second numbers; the third number should be 0 if the drift<br>is in unbinned pixels/sec and 1 if it is in nm/sec                                                                                                    |
| <b>Navigator-Related Commands</b> |                                                                                                    |
| NewMap                            | Make the current image or montage a new Navigator map                                                                                                    |
| MoveToNavItem [#]                 | Move the stage to a Navigator item; if no # is entered, move to the current<br>Navigator item or to the item that this macro is being run on, otherwise move to<br>the item whose index in the table is $#$ (numbered from 1)                                                                                                    |
| RealignToNavitem #r [#c]          | Realign to the current Navigator item, or to the item that this macro is being run<br>on. For #r, enter 1 to restore the microscope state to the current state after the<br>procedure, or 0 not to. For optional #c, enter 1 to use continuous acquisition<br>mode and end it at end of procedure, or 2 to leave it running if possible.                            |
| RealignToOtherItem #i #r<br>[[#c] | Realign to the Navigator item whose index in the table is #i, numbered from 1.<br>For #r, enter 1 to restore the microscope state to the current state after the<br>procedure, or 0 not to. For optional #c, enter 1 to use continuous acquisition<br>mode and end it at end of procedure, or 2 to leave it running if possible.                                    |
| ForceCenterRealign                | Makes Realign to Item align to the map center instead of skipping the first<br>round because it was aligned to recently                                                                                                    |
| ShiftItemsByAlignment             | Shift items at the current registration by the alignment shift of the image in<br>buffer A. If rerun on the same image, it applied the change in shift between the<br>current and previous run.                                                                                                    |
| UpdateItemZ                       | Assign current stage Z value to the current Navigator item, or item that this<br>macro is being run on.                                                                                                    |
| UpdateGroupZ                      | Assign current stage Z value to the whole group that the current Navigator<br>item, or item that this macro is being run on, belongs to. The item must have a<br>non-zero group ID. If the group would show up on more than one line with<br>'Collapse groups' on, items on all lines will be updated, unlike with the 'Update<br>Z' button.                        |
| ReportNavItem                     | Report the index, stage X, Y, Z, label, and note string for the current Navigator<br>litem, or the item this macro is being run on. The index and stage coordinates                                                                                                    |

![](_page_13_Picture_175.jpeg)

## <span id="page-13-0"></span>Miscellaneous Commands

![](_page_13_Picture_176.jpeg)

![](_page_14_Picture_17.jpeg)